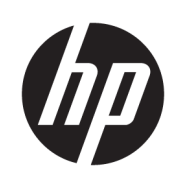

Brukerhåndbok

HP Smart Dock

© Copyright 2018 HP Development Company, L.P.

Windows er enten et registrert varemerke eller varemerke for Microsoft Corporation i USA og andre land.

Konfidensiell datamaskinprogramvare. Du må ha en gyldig lisens fra HP for å kunne eie, bruke eller kopiere programvaren. I overensstemmelse med FAR 12.211 og 12.212 er kommersiell datamaskinprogramvare, dokumentasjon for datamaskinprogramvare og tekniske data for kommersielle elementer lisensiert til de amerikanske myndighetene i henhold til leverandørens kommersielle standardlisens.

Informasjonen i dette dokumentet kan endres uten varsel. De eneste garantiene for HPproduktene og -tjenestene er uttrykkelig angitt i garantierklæringene som følger med disse produktene og tjenestene. Ingenting i dette dokumentet kan tolkes som en tilleggsgaranti. HP er ikke erstatningsansvarlig for tekniske eller andre typer feil eller utelatelser i dette dokumentet.

Første utgave: Oktober 2018

Dokumentets delenummer: L43411-091

### **Syntakstast for brukerdatainnmating**

Tekst som du må skrive inn et brukergrensesnitt er indikert med skrifttyper med fast bredde.

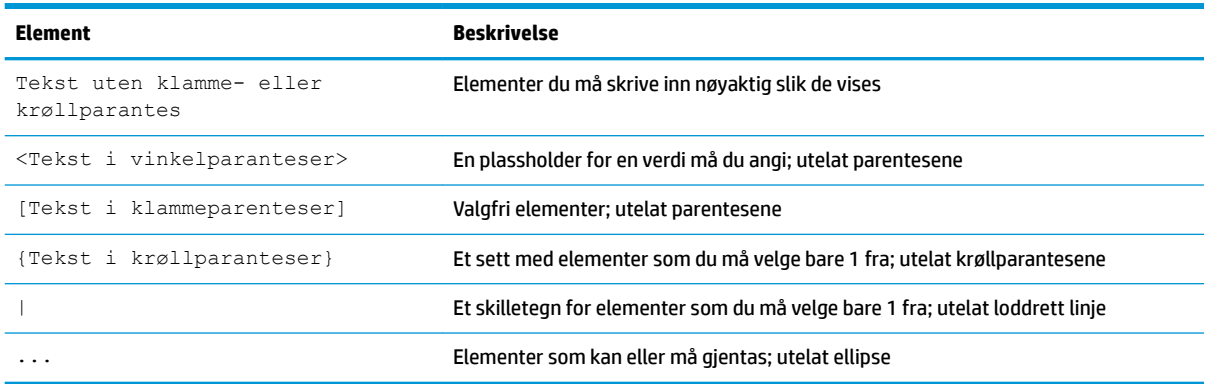

## **Innhold**

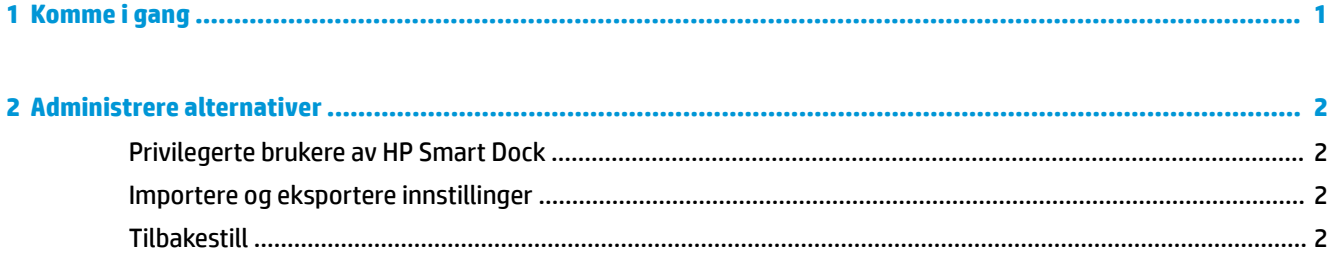

# <span id="page-6-0"></span>**1 Komme i gang**

Velg fra et av de Ƭre alternativene som vises på skjermen, eller velg **Veiledet oppsett**. Hvis ikke noe alternativ er valgt, er standarden Rask utløser-modus.

### <span id="page-7-0"></span>**2 Administrere alternativer**

Velg HP Smart Dock-ikonet på oppgavelinjen for å åpne appen.

### **Privilegerte brukere av HP Smart Dock**

HP Smart Dock bruker brukergruppen Privilegerte brukere av HP Smart Dock til å finne ut hvilke brukere som er privilegerte. Windows®-administratorer anses også som privilegerte brukere, selv om de ikke er oppført i gruppen Privilegerte brukere av HP Smart Dock.

Hvis du vil administrere brukergrupper for alternativene **Privilegert tilgang** og **PIN-kode og privilegert tilgang**, åpner du **Administrative verktøy for Windows** > **Datamaskinbehandling** > **Lokale brukere og grupper** > **Grupper** > **Privilegerte brukere av HP Smart Dock**.

Hvis du vil legge til eller administrere brukere, åpner du **Administrative verktøy for Windows** > **Datamaskinbehandling** > **Lokale brukere og grupper** > **Brukere**.

#### **Importere og eksportere innstillinger**

Med HP Smart Dock kan du lagre innstillingene dine, inkludert konfigurasjonsmodus og PIN-kode (hvis opprettet), til en kryptert .xml-fil. Du kan også importere tidligere lagrede innstillinger.

- **1.** Velg tannhjulikonet.
- **2.** Velg Eksporter innstillinger for å lagre gjeldende innstillinger i en xml-fil.

– eller –

Velg **Importer innstillinger** for å importere tidligere lagrede innstillinger.

### **Tilbakestill**

**▲** Velg tannhjulikonet og velg Tilbakestill. Dette vil slette alle konfigurasjonsalternativer, inkludert PINkoden, og angi HP Smart Dock til Rask utløser-modus.